## **Post-processing tools for generating project compliant climate model output**

Fabian Wachsmann [\(wachsmann@dkrz.de](mailto:wachsmann@dkrz.de)) **DKRZ** 

Fabian Wachsmann (DKRZ)

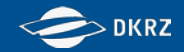

### **Data processing for projects**

Idea: Start a science project with a white piece of paper

BUT it is not applicable in case of recent model comparison projects because they are growing:

- 2048 variables requested in CMIP6
- Petabyte scale of disk space

How to handle that with limited hpc resources?

We need a plan:

- $\rightarrow$  Think about a workflow.
- $\rightarrow$  Use tools.
- **→ Do not start from scratch.**

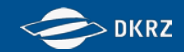

#### **CMIP/CORDEX data production workflow**

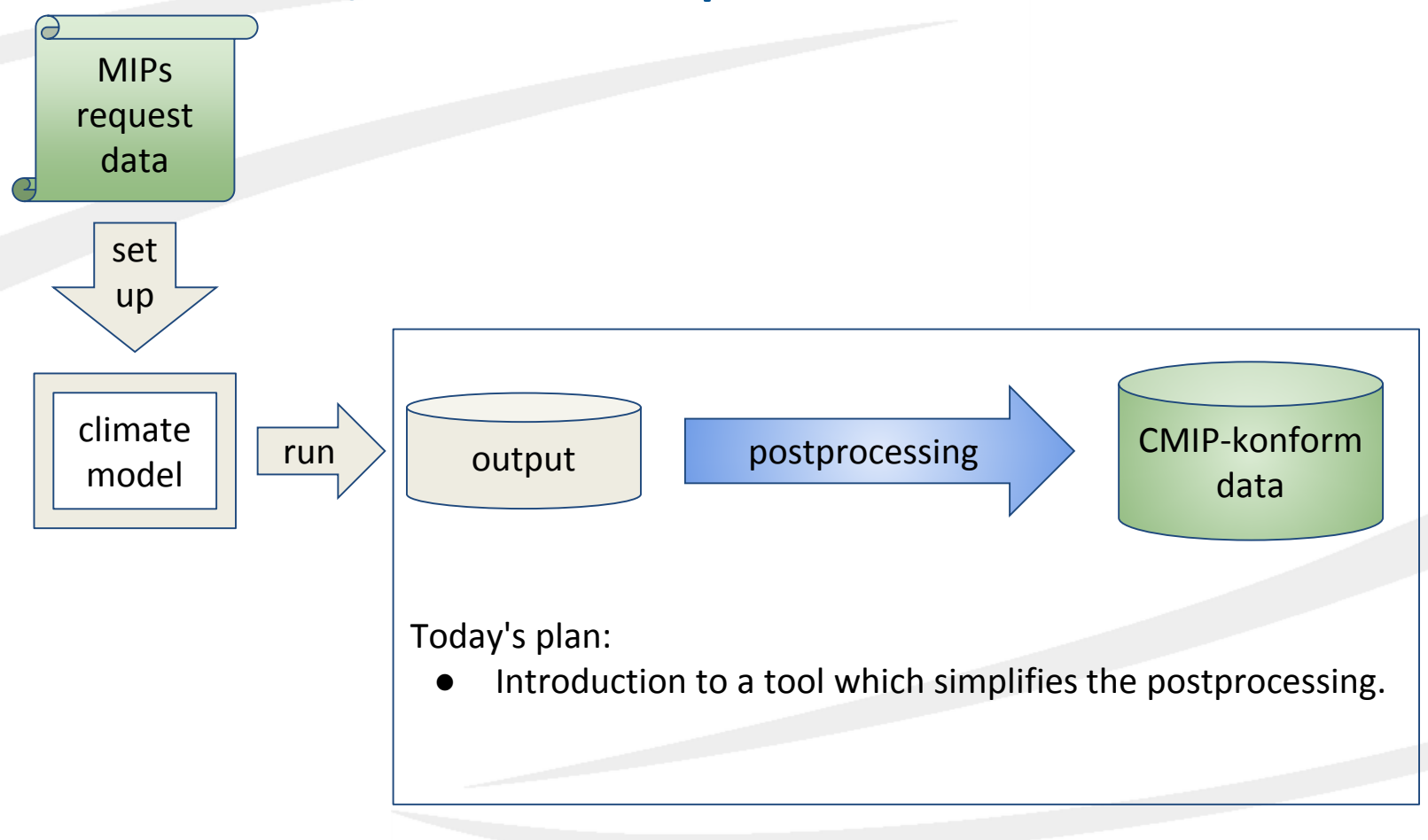

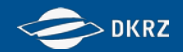

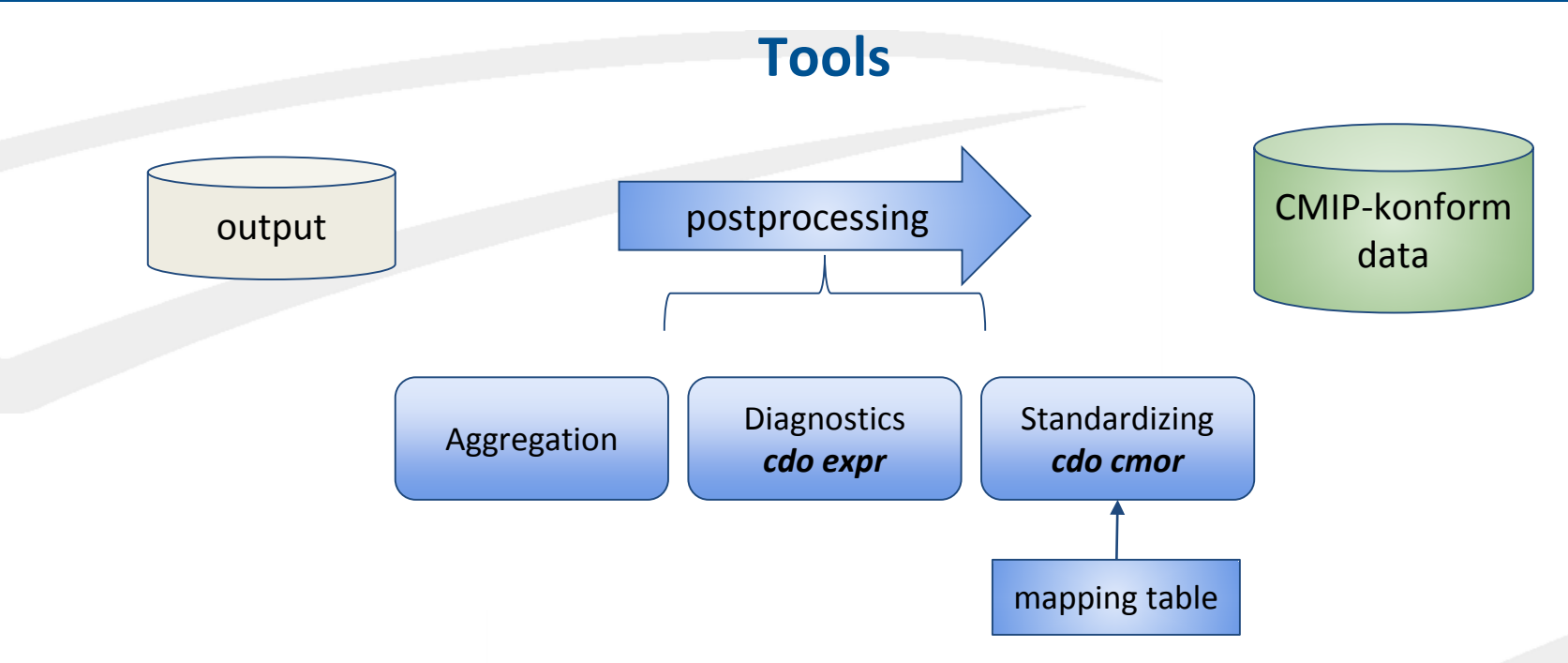

We are developing

- the **cdo cmor** operator
- the **c6dreq-WebGUI** to
	- create a mapping table (map model output variables to CMOR variables)
	- generate Diagnostics and Standardizing script fragments

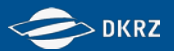

### **Reasons for a data standard**

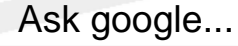

why do we need a standard?

Standards facilitate everyday life. They increase safety and can be used to rationalize operations. Standardization ensures that products, services and methods are appropriate for their intended use. It ensures that products and systems are compatible and interoperable.

But use standard syntax...

Google

Google

why to standardize

Ungefähr 8.220.000 Ergebnisse (0,41 Sekunden)

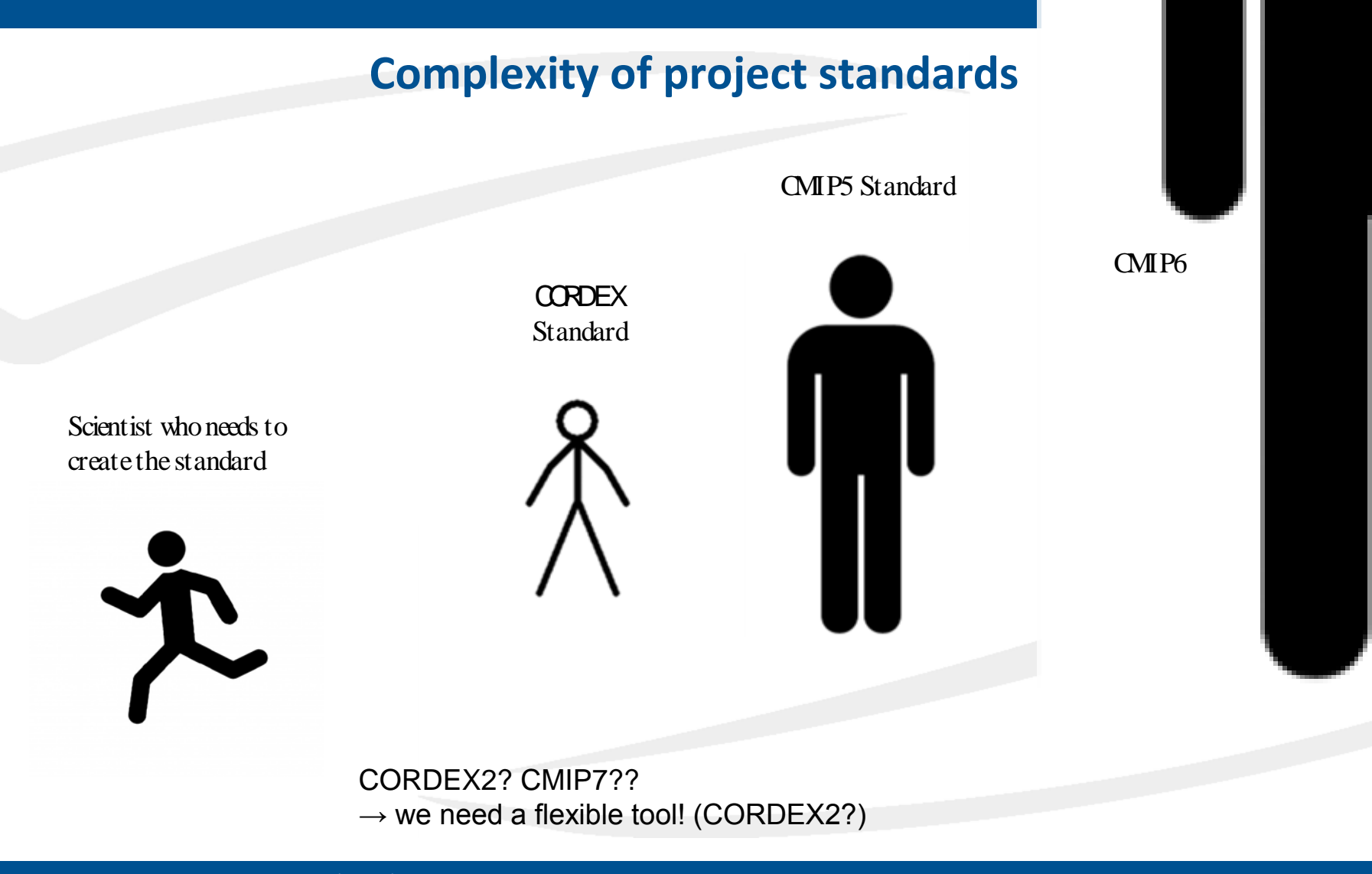

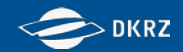

#### **Definitions and motivations**

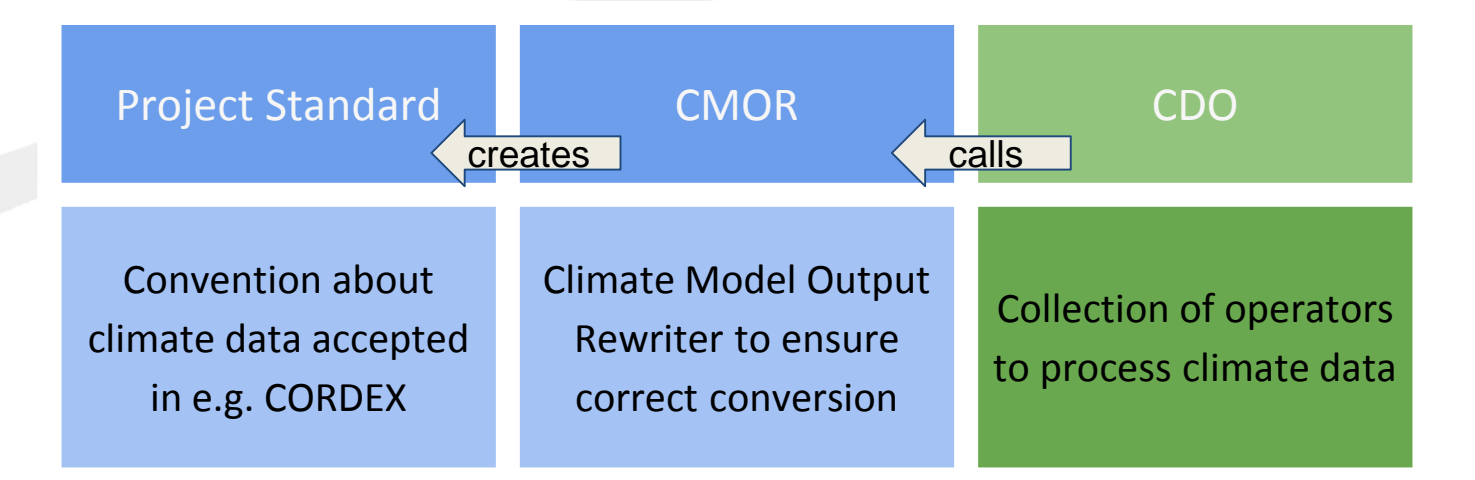

"Systematic analysis across models only easy to do if model output is written in

- a common format
- with files structured similarly
- and with sufficient metadata uniformly stored"

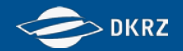

#### **CMIP Standard**

#### **General requirements on CMIP compliant data**

- [netCDF4](https://www.unidata.ucar.edu/software/netcdf/docs/netcdf_introduction.html) Format
- c[o](http://cfconventions.org/index.html)nform to [CF 1.7](http://cfconventions.org/index.html)
- Each file must contain only a single output field from a single simulation including coordinates and additional meta data

Detailled requirements for the output design of CORDEX can be found in the document cordex archive design

More information about global attributes, controlled vocabulary and filenames can be found in the document CMIP6 global attributes filenames CVs from Taylor et. al (2017)

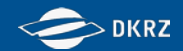

#### **CMOR**

- **Why use CMOR to create CMIP standard?**
- Why integrate CDO with CMOR?

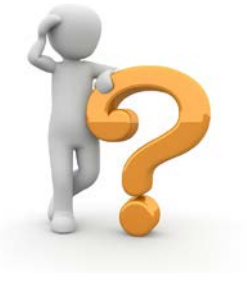

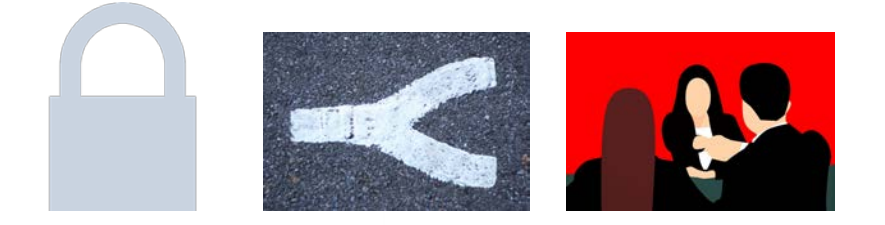

- CMOR ensures that output is CMIP compliant.
- Different CMIP standards can be produced
- Use synergies, avoid to repeat work

*No user side preparation of CMIP format description*

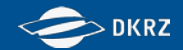

#### **CDO**

- Why use CMOR to create CMIP standard?
- **Why integrate CDO with CMOR?**

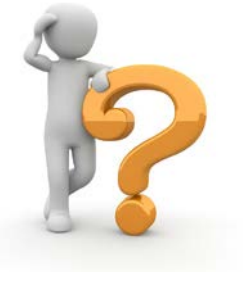

Use the power of CDOs...

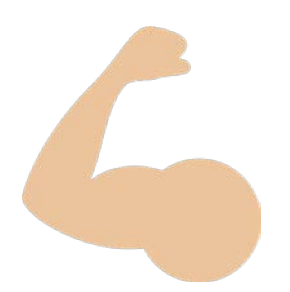

- CDO is a well known tool with an active support
- The CDO's interface allows
	- netCDF as well as GRIB input
	- enables access to all infile information

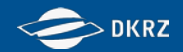

#### **cdo cmor**

- Why use CMOR to create CMIP standard?
- **Why integrate CDO with CMOR?**

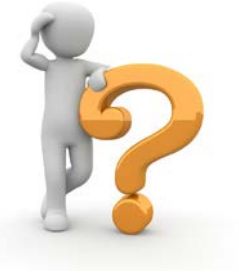

… to simplify the CMOR usage:

```
cmor_setup();
cmor_dataset_json();
cmor_load_table();
cmor_set_table();
cmor_axis();
cmor_grid();
cmor_set_grid_mapping();
cmor time varying grid coordinate();
cmor_zfactor();
cmor_variable();
cmor_set_deflate();
cmor_set_variable_attribute();
cmor_create_output_path();
cmor_write();
cmor_close();
```
are included by one **cdo cmor** operator

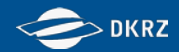

#### **cdo cmor**

#### **grid\_info.nc**

contains a grid description including coordinates and bounds variables:

double lat(lat); double lat\_bnds(lat,bnds);

cdo cmor, CORDEX mon, gi=grid\_info.nc,\  $i$ =config.txt,\ mt=mapping\_table.txt\ infile

> **mapping\_table.txt** links model output variables with CMOR variables

&parameter pmt=mon cmor\_name=tas code=201 /

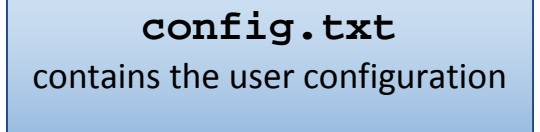

**CORDEX\_mon**

 $\overrightarrow{C}$ 

contains parts of the data request in a CMORreadable format

project\_id="CORDEX"

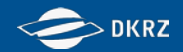

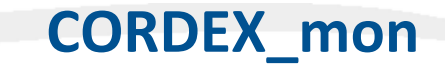

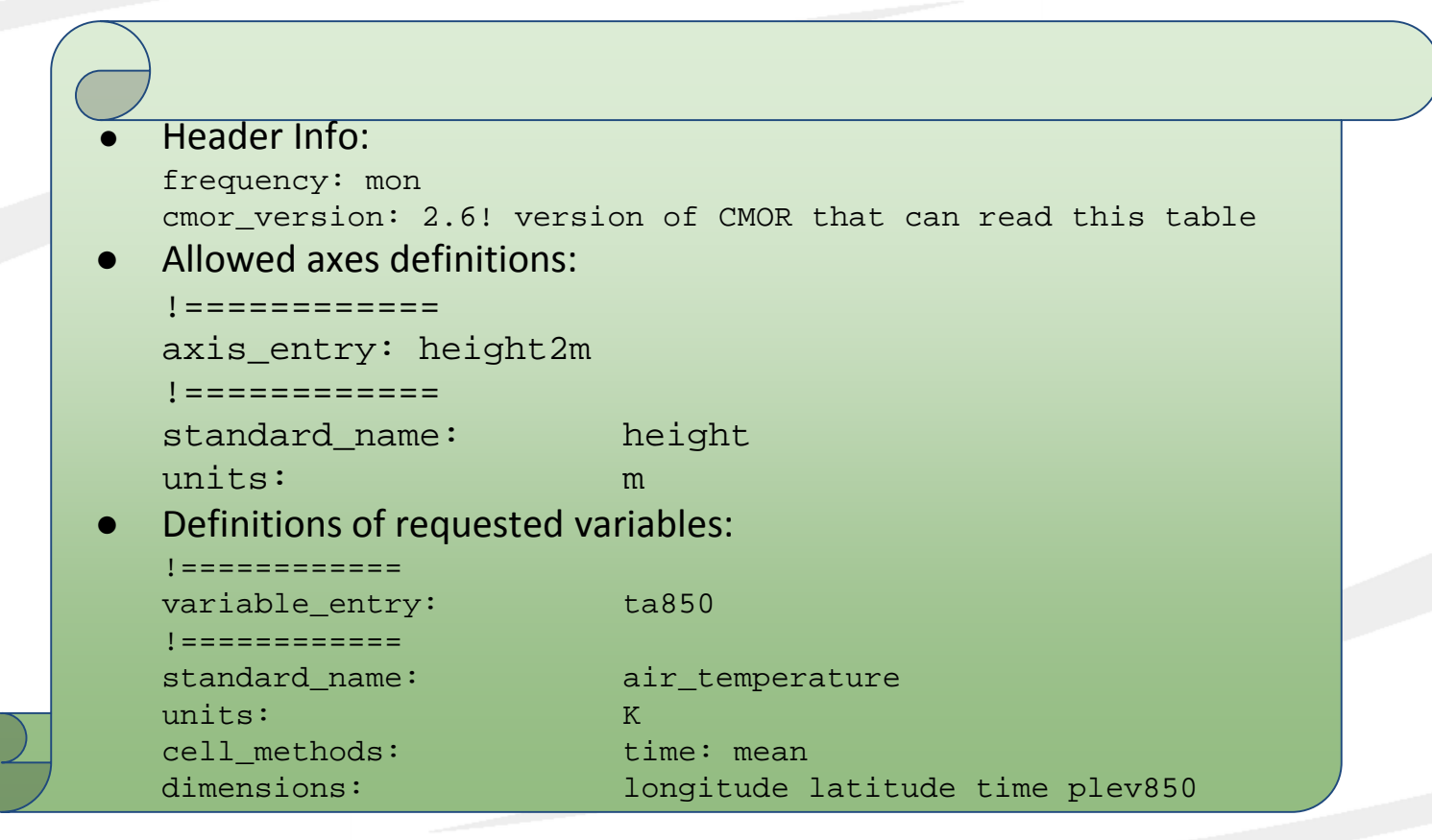

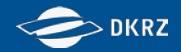

#### **grid\_info.nc**

```
dimensions:
```

```
rlon = 424 ;
   rlat = 412;
   vertices = 4 ;
variables:
    double lon(rlat, rlon) ;
           lon: standard name = "longitude" ;
           lon: bounds = "lon bnds" ;
    double lon bnds(rlat, rlon, vertices) ;
    double lat(rlat, rlon) ;
           lat: standard name = "latitude" ilat: bounds = "lat bnds" idouble lat bnds(rlat, rlon, vertices) ;
    double rlon(rlon) ;
          rlon:long_name = "longitude in rotated pole grid" ;
    double rlat(rlat) ;
           rlat: long name = "latitude in rotated pole grid" ;
    int rotated_pole ;
           rotated pole: grid north pole latitude = 39.25 ;
           rotated_pole:grid_north_pole_longitude = -162. ;
           rotated_pole:grid_mapping_name = 
"rotated_latitude_longitude";
```
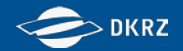

#### **config.txt**

#control keywords: mip\_table\_dir="cordex\_mip\_tables/" tracking\_prefix=y keep\_all\_attributes=y #required global attributes: PROJECT\_ID=CORDEX DRIVING\_MODEL\_ID=CCCma-CanESM2 EXPERIMENT\_ID=historical MEMBER=r1i1p1 CORDEX\_DOMAIN="EUR-11" MODEL\_ID=CLMcom-CCLM4-8-17 INSTITUTE\_ID="CLMcom"

can be created with<https://c6dreq.dkrz.de/cdocmorinfo/index.html>

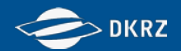

### **mapping\_table.txt**

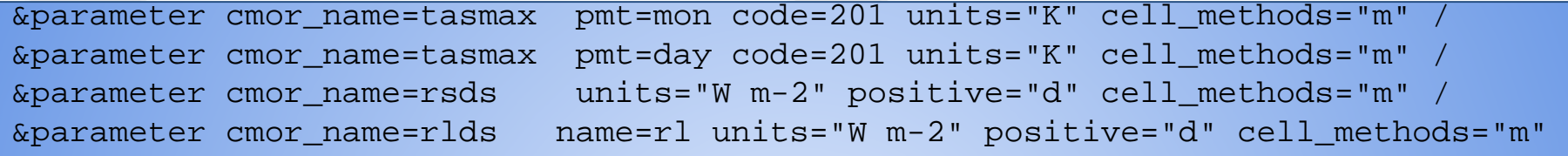

- A CMOR-variable is the unique combination of MIP-table ( $pm$ ) and CMOR name ( $cmor\_name$ ).
- CMOR-variables are linked to model variables via name (netCDF infile format) or code (GRIB infile format).
- Attributes are input attributes! CMOR is able to change
	- units

/

- and positive (positive defined flux direction, can be u[pward] or d[ownward]) to the requested ones.
- Input cell\_methods must match the requested cell\_methods. There are:
	- "m"=mean
	- "p"=point for instantaneous values
	- "c"=climate for 30-year mean
	- "d"=diurnal
	- "n"=none for fixed fields

<https://c6dreq.dkrz.de>

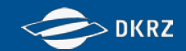

## **Installation**

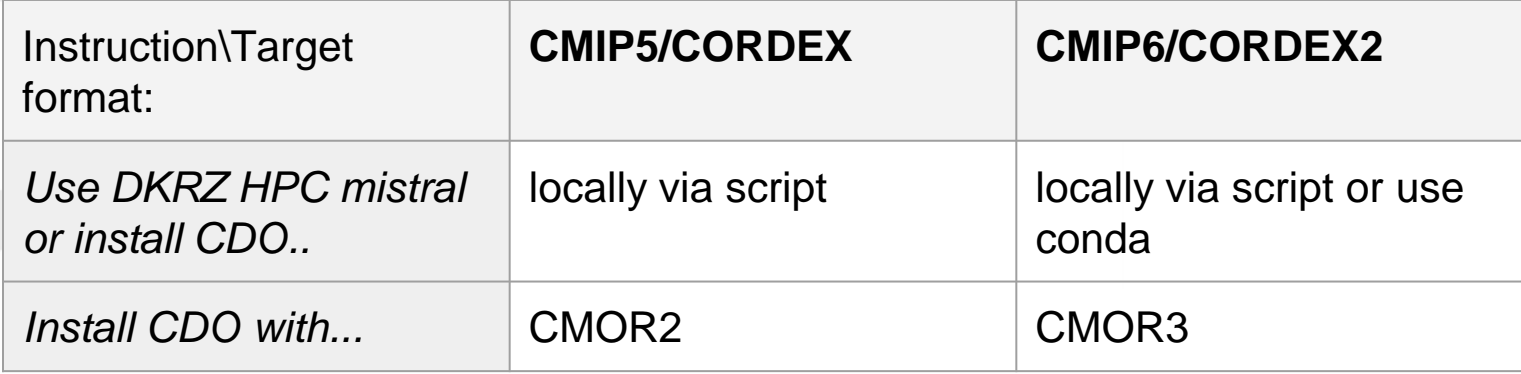

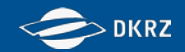

# Thanks for your at tention!

questions to [wachsmann@dkrz.de](mailto:wachsmann@dkrz.de) find a hands-on on http://slides.com/wachsylon/cdo-cmorhandson#/

find support on https://c6dreq.dkrz.de and [ht t ps:/ / code.mpimet .mpg.de/ project s/ cdo](https://code.mpimet.mpg.de/projects/cdo)